# <span id="page-0-0"></span>DOM: Document Object Model

### Miguel Ortuño Escuela de Ingeniería de Fuenlabrada Universidad Rey Juan Carlos

Abril de 2024

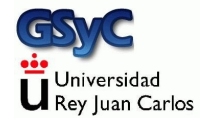

©2024 Miguel Ortuño Algunos derechos reservados. Este trabajo se distribuye bajo la licencia Creative Commons Attribution Share-Alike 4.0

## <span id="page-2-0"></span>DOM: Document Object Model

DOM, Document Object Model es un API que permite procesar una página HTML usando JavaScript. El documento HTML se represente en una estructura con forma de árbol

- Est´andar de Internet, aparece en 1998, normalizado por el W3C
- Es el interfaz que emplean los navegadores web internamente
- Cuando un navegador carga una página HTML, la procesa para convertirla en la estructura del DOM. Desde ah´ı se representa en pantalla.
- Los cambios que se realicen en la página desde JavaScript se hacen directamente en el DOM. El HTML no se vuelve a utilizar

La forma de procesar el DOM ha ido cambiando con los años

- **En la década de 2000 se usaba JavaScript tal cual, no había** alternativa
- **En la década de 2010 lo más habitual solía ser emplear la** librería jQuery, resultaba más cómodo y conveniente
- JavaScript va mejorando, tomando las mejores ideas de jQuery. En 2020 hay una tendencia clara en el abandono de jQuery y en la vuelta al JavaScript tal cual. A veces se le llama Vanilla JavaScript
	- La palabra inglesa vanilla, literalmente significa vainilla. En sentido figurado significa básico, sin adornos o convencional  $<sup>1</sup>$ </sup>

 $1$ Este uso aparece en los años 1950, cuando los helados con sabor vainilla (artificial), se convierten en los más habituales por ser los más baratos

# Normalización del DOM y el lenguaje JavaScript

Tanto el lenguaje como el DOM tienen un estándar que los navegadores suelen seguir bastante bien

- En principio, las prácticas de esta asignatura, como cualquier otro programa similar, se podrá ejecutar sin cambios
	- En cualquier navegador web, a menos que sea muy antiguo
	- En cualquier sistema operativo: Linux, Windows, macOS, Android, iOS, iPadOS
- Si el resultado es diferente, normalmente se debe a que
	- Hay algún error en el código, que distintas plataformas pueden tratar de forma distinta. Por eso es tan importante validar el código
	- $\bullet$  Usamos alguna característica muy reciente, aún no incluida en el navegador

Hay muchas técnicas en JavaScript (funciones, métodos, atributos, etc) que han quedado obsoletas

- Si están anticuadas no es por moda o capricho: son menos eficientes, menos seguras o más complejas
- Siguen funcionando, para mantener la compatibilidad del código antiguo
- Aunque *funcionen* no debemos usarlas
	- Excepto tal vez en el mantenimiento de código antiguo
- Debemos saber reconocerlas, para evitarlas. Debemos prestar atención a los libros, tutoriales o recetas antiguos
	- Todo es nuevo cuando se escribe, hasta que deja de serlo. Cualquier documento técnico debería incluir su fecha (normalmente basta el año o el mes y el año)

## Modificar el  $HTML$  ¿Para qué?

Programando sobre el DOM se puede hacer prácticamente cualquier cosa con una página web

- Normalmente lo que deberíamos buscar es funcionalidad útil que mejore la experiencia de usuario
- · Deberíamos evitar los efectos que llamen la atención gratuitamente, comportamiento no estándar o poco intuitivo, adornos que acaban molestando, etc

Funcionalidad que realmente mejora la experiencia de usuario:

- Es normal que una aplicación tenga muchos parámetros, difíciles de asimilar para el usuario Ocultar unos y mostrar otros facilita su trabajo
	- Se puede ocultar y/o marcar como deshabilitado lo que en cierto momento no se puede hacer
	- · Jerarquizar el interfaz. Por ejemplo modo básico, modo normal, modo experto
- Ofrecer información y ayuda contextual
- **•** Presentar la información en distintos formatos o unidades
- Validación de formularios
- Formularios mejorados Ejemplos
	- Una entrada donde el usuario indica un porcentaje desplazando una barra, no introduciendo un número
	- $\bullet$  Una entrada que inmediatamente actualiza otra información. Si gasta 20 entonces le quedan 80
- Información sobre el progreso de lo que el usuario ha pedido. P.e progress bar en porcentaje, o en unidades de tiempo. O estimaciones del tiempo restante
- Información en tiempo real sobre sucesos diversos
- Generación de gráficos bitmap HTML Canvas.
- Generación de gráficos vectoriales. HTML SVG

SVG: estándar para gráficos vectoriales. Muy extendido,

soportado por ejemplo en aplicaciones como Adobe Illustrator

o Inkscape

Se pueden incrustar en el HTML y generar desde javascript.

La librería más habitual es d3.js

<https://github.com/d3/d3/wiki/Gallery>

 $\bullet$  ...

## Ejecución de un programa Javascript

La ejecución de un programa JavaScript en el navegador tiene dos partes

**1** Ejecución secuencial

Se carga el documento HTML y se ejecutan todos sus scripts, normalmente en el orden en que aparecen en el html  $^2$ . Suele durar décimas de segundo

<sup>2</sup> Ejecución asíncrona, dirigida por eventos El código empieza a responder a los eventos de usuario (y algunos otros: carga de ficheros, red y errores). Dura todo el tiempo que esté la página web en el navegador

En la primera fase de ejecución secuencial, el código que vaya a ocuparse de algún evento se registra, para que en la segunda fase, cada vez que aparezca el evento, se lance

 $2A$ unque esto se puede alterar con async y defer

## Correspondencia HTML - DOM

Todos los elementos de la página HTML que recibe el navegador se reproducen en una estructura análoga en el DOM

- Por cada elemento HTML hay un objeto *Element* en el DOM
- Por cada atributo del elemento HTML, hay una propiedad en el elemento JavaScript

## Objetos Globales

En el DOM hay dos objetos globales muy importantes. Están predefinidos, siempre están presentes en cualquier documento.

- **1** Window
- 2 document

Pero además

- Cualquier otra constante, variable, función o clase que defina el programador, se comparte por todos los scripts y módulos de la misma ventana o pestaña. Esta idea es fundamental: aunque tengas varios ficheros .js, si están incluidos en el mismo .html, es como si fueran un  $único$ . js
	-
- En otras palabras, todos los scripts de una ventana o pestaña comparten el mismo espacio de nombres

#### Objeto Window

- El código JavaScript que se ejecuta en el navegador tiene un objeto global llamado Window
- Hay uno por cada ventana (o pestaña) del navegador, compartido por todos los scripts y todos los módulos (pero no los WebWorkers) <sup>3</sup>

#### Objeto document

- Cuando el navegador procesa el HTML, crea un objeto document
- Es el objeto principal del DOM, en él se insertan todos los objetos Element y todos los nodos de texto

<sup>&</sup>lt;sup>3</sup>En node.js este objeto se llama global. En los WebWorkers este objeto se llama WorkerGlobalScope

<span id="page-14-0"></span>Como hemos visto, una vez cargado y procesado el HTML, el programa JavaScript dentro del navegador entra en la fase dirigida por eventos

- En el contexto del desarrollo de software, un evento es una acción que sucede y que ha de ser tratada por el programa. Normalmente se genera de forma asíncrona y proviende de una fuente externa al propio programa (red, disco, ratón, teclado, reloj, etc)
- Uno de los tipos de eventos más importantes en cualquier programa suelen ser los eventos de ratón. Esta es la denominación habitual, pero informal. En rigor no deberíamos hablar de ratón sino de dispositivo señalador o dispositivo apuntador. Esto engloba ratón, touchpad, pantalla táctil, trackball, etc

Algunas definiciones sobre eventos en JavaScript en el DOM

• *i* Qué pasa?

event type. También llamado nombre. Es una cadena de texto que especifica de qué evento se trata. P.e. click, mouseover, keydown, etc

• *i* Dónde pasa?

event target (objetivo). Elemento que recibe el evento. Todo elemento de una página HTML puede recibirlos: botones, párrafos, enlaces, imágenes, formularios, tablas, etc

- ¿Cómo responder? event handler (manejador). Función que se ejecutará cuando se reciba el evento sobre el target
- **•** Más detalles

event object. Objeto con detalles sobre el evento: coordenadas del ratón, tecla pulsada, etc

### Cómo registrar manejadores de eventos

En JavaScript contemporáneo, para registrar un manejador de evento

- Seleccionamos el objeto que recibe el evento con el método document.querySelector() Su argumento será un selector CSS que especifique el elemento
- $\bullet$  Invocamos al método addEventListener de este objeto, pasando como parámetros
	- El event type (nombre del evento)
	- El manejador
- Un mismo evento puede disparar varios manejadores, basta con llamar varias veces a addEventListener. Luego se ejecutar´an en el orden en que fueron registrados los manejadores
- querySelector() devuelve el primer elemento que encaje en el selector (o null si no encaja ninguno)
- querySelectorAll devuelve todos los elementos que encajen en el selector

```
<button id="boton01">Dame un clic</button>
<script>
  'use strict'
  function manej boton01() {
    console.log("Clic recibido.");
  }
  let b = document.querySelector("#boton01");
  // Atenci´on a la almohadilla, es imprescindible
  b.addEventListener("click", manej_boton01);
  // Atajo para ver los log: F12
  // Atajo alternativo: Ctr Shift I
</script>
```

```
http://ortuno.es/hola_is_01.html
```
Importante: el codigo JavaScript que procesa un elemento HTML debe aparecer *después* del elemento HTML. De lo contrario, el elemento aún no existe

Todo manejador recibe un objeto event con los detalles del evento

- Como en el ejemplo anterior, tal vez no lo necesitemos. En ese caso no hace falta declararlo
- En esta versión del ejemplo anterior, sí lo declaramos y lo usamos (para trazarlo)

```
<button id="boton01">Dame un clic</button>
```

```
<script>
```

```
'use strict'
  function manej boton01(event) {
    console.log("Clic recibido.");
    console.log(event);
  }
  let b = document.querySelector("#boton01");
  b.addEventListener("click", manej_boton01);
</script>
```
http://ortuno.es/hola\_is\_02.html

Para depurar un programa JavaScript en el navegador

- Tendremos siempre abierta la consola de logs del navegador, de lo contrario no veríamos ni siquiera los errores que se puedan producir
	- Atajo de teclado en Google Chrome: Ctr Shift I
- Escribiremos trazas con console.log()
	- · Mientras seamos principiantes, es recomendable añadir trazas continuamente, sin esperar a que el programa falle. Cuando el programa funcione aparentemente bien, podremos quitarlas

Un evento que llega a un objeto element, se propaga a todos los antecesores de ese elemento. Ejemplo:

- $\bullet$  Un div tiene una tabla que tiene un botón que tiene una imagen
- <sup>2</sup> El usuario hace clic sobre la imagen
- <sup>3</sup> El evento llega a la imagen, al botón, a la tabla y al div

Aunque todos los antecesores reciben el evento, sabremos cuál ha sido el primero (en este ejemplo, la imagen) por el atributo event.target

En código, recetas y libros antiguos podremos encontrar selección de elementos con métodos como

```
document.getElementById
document.getElementsByName
document.getElementsByTagName(
document.getElementsByClassName
document.images
document.forms
document.links
\ldots etc.
```
Evitaremos estas formas, en favor de document.querySelector() y document.querySelectorAll() Tratamiento obsoleto de eventos:

- Métodos onclick, onmouseover, onload ... muchos otros  $m\acute{\text{e}}$ todos con nombre on + event type
- Manejadores de eventos directamente en el HTML <**figure** class="zoom" onmousemove="zoom(event)" style="background-image: url(//blah.com/image/a.jpg)">

Evitaremos estas formas, en favor de addEventListener()

### <span id="page-24-0"></span>Texto de un elemento

Para acceder al contenido de un elemento en texto plano, cada objeto element tiene la propiedad textContent, que podemos leer o escribir

```
<button id="boton01">Registrar hora </button>
<p id="parrafo01">--</p>
```

```
<script>
  'use strict'
  function manej_boton01(event) {
    let parrafo01 = document.querySelector("#parrafo01");
    let fecha = new Date();
    parrafo01.textContent = fecha;
  }
  let boton01 = document.querySelector("#boton01");
  boton01.addEventListener("click", manej_boton01);
</script>
```
<http://ortuno.es/texto.html>

### Atributos inexistentes

Recuerda esta característica muy desafortunada de JavaScript

- Si intentamos acceder a una propiedad de un objeto que no exista, el motor no dará ningún error. Simplemente valdrá *undefined*
- P.e. si por error en vez de escribir p.textContent escribimos p.textContext el motor no nos avisará (al contrario de lo que pasaría en muchos otros lenguajes)

Para el principiante es recomendable poner muchas trazas en la escritura inicial, sin esperar a los errores

- Una traza al comienzo de cada manejador
- Una traza por cada elemento seleccionado
	- Olvidar la almohadilla al seleccionar elementos por su id es un error muy frecuente. En este error u otros similares, verás una traza vacía

Naturalmente, trazas tan detalladas acaban siendo molestas

- Bórralas cuando el programa parezca funcionar
- $\bullet$  Según vayas adquiriendo experiencia, traza solo aquellos aspectos que te parezca que tengan especial relevancia o dificultad

Todo esto es aplicable a cualquier lenguaje de programación, no solo a JavaScript en el navegador

El ejemplo anterior podrías escribirlo inicialmente así:

```
function manej_boton01(event) {
  console.log("manej boton01");
  let parrafo01 = document.querySelector("#parrafo01");
  console.log(parrafo01);
  let fecha = new Date();
  console.log("Valor de la fecha:"+fecha);
  parrafo01.textContent = fecha;
}
let boton01 = document.querySelector("#boton01");
console.log(boton01);
boton01.addEventListener("click", manej_boton01);
```
<http://ortuno.es/texto.trazas.html>

## Separación lógica de negocio / interface de usuario

- Es fundamental tener en cuenta que estamos tratando solo con el interface de usuario.
- La lógica de negocio de la aplicación debe estar bien diferenciada, en un código independiente que desarrollaremos y probaremos por separado
	- Excepto tal vez si se trata de funcionalidad trivial

Esto es un ejemplo de lo que **nunca deberíamos hacer** 

```
function manej_boton02(event){
    console.log("manej_boton02");
    let div_v_in = document.querySelector("#v_in");
    let v_in = div_v_in.textContent;
    let v_out=v_in*3.6+"Km/h"; // ¡MUY MAL!
    console.log(v_out);
    let v_out_div = document.querySelector("#v_out");
    v_out_div.textContent = v_out;
}
```
[http://ortuno.es/calculo\\_mal.html](http://ortuno.es/calculo_mal.html)

El ejemplo anterior en principio funciona, pero

- Mezcla continuamente la programación de botones y displays con los cálculos propios de la aplicación
- Por ser un ejemplo de juguete podría pensarse que no tiene importancia
- Pero en un programa real esto acabará dando muchos problemas. Cualquir retoque, corrección o ampliación será mucho más complejo porque afectará a todo el programa en su conjunto

Este tipo de manejadores deben limitarse a

- Leer los valores de entrada desde el HTML
- Llamar al código que realiza los cálculos
- Escribir los valores de salida en el HTML

Enfoque correcto:

```
let v_in = document.querySelector("#v_in").textContent;
let v_out = calcula_velocidad(v_in,"Km/h");
let display = document.querySelector("#v_out");
display.textContent = v out;
```
### <span id="page-31-0"></span>Variables globales

```
Observa el siguiente ejemplo
<body>
 <script>
   let x = 0; // Variable global a todo el documento
 </script>
 <div id="display01"></div>
 <br>
 <button id="boton01">Suma 1</button>
 <button id="boton02">Suma 5</button>
  <script>
    'use strict'
   function actualiza_valor() {
      let div = document.querySelector("#display01");
     div.textContent = x;
    }
 </script>
```

```
<script>
    use 'strict'
    function manej_boton01() {
      x = x + 1;
      actualiza_valor();
    }
    function manej_boton02() {
      x = x + 5:
      actualiza_valor();
    }
    let boton01 = document.querySelector("#boton01");
    boton01.addEventListener("click", manej_boton01);
    let boton02 = document.querySelector("#boton02");
    boton02.addEventListener("click", manej_boton02);
  </script>
</body>
```

```
http://ortuno.es/globales.html
```
Aqui la *lógica de negocio* es tan sencilla que, excepcionalmente, la hemos dejado en el manejador

- La comunicación de un valor entre los manejadores la hacemos con una variable global<sup>4</sup>.
	- Error frecuente de principante: declarar la variable dentro de una función. Entonces ya no es global y no funciona nada
- Las variables globales exigen mucha atención, son muy peligrosas. Algunas metodologías las prohíben, el resto, exige minimizarlas
- No deberíamos tener muchas variables globales por separado. Es preferible un único / unos pocos objetos globales, con los atributos necesarios
- **•** Recuerda que estas variable son **única y exclusivamente** para comunicar valores entre manejadores

<sup>&</sup>lt;sup>4</sup>Sería mejor hacerlo mediante cierres (closures), pero es algo más complejo y no lo trataremos aquí

### <span id="page-34-0"></span>Creación dinámica de elementos

Con el método *textContent*, hemos visto cómo modificar el texto de un elemento preexistente Para crear elementos dinámicamente y añadirles cualquier contenido

- document.createElement()
	- Recibe como argumento una cadena con el nombre de un tipo de elemento HTML (p, img, table, etc)
	- Devuelve un elemento de ese tipo
- Con el método *append* de un elemento, añadimos otro elemento en su interior

```
<body>
  <button id="boton01">Registrar hora </button>
  <div id="div01">--</div>
  <script>
    'use strict'
    function manej_boton01(event){
        let div01 = document.querySelector("#div01");
        let fecha = new Date();
        let parrafo = document.createElement("p");
        parrafo.textContent = fecha;
        div01.append(parrafo);
    }
    let boton01 = document.querySelector("#boton01");
    boton01.addEventListener("click", manej_boton01);
  </script>
```

```
</body>
```
[http://ortuno.es/nuevo\\_p.html](http://ortuno.es/nuevo_p.html)
## Diferencia textContent append

o textContent Es una propiedad

```
parrafo.textContent = fecha;
```
Reemplaza (machaca el valor previo). Solo sirve para texto

• append Es un método

div01.append(parrafo);

Añade cualquier cosa al elemento: texto, una fila, una imagen, un enlace...

En ocasiones puede resultar equivalente usar uno o usar otro. P.e. meter texto en un párrafo vacio o en un texto vacio

```
<button id="boton01">append</button>
<button id="boton02">textContent</button>
<br>
<div id="div01"></>
<script>
  'use strict'
  function usa_append(event){
      let div = document.querySelector("#div01");
      div.append("hola");
  }
  function usa_textContent(event){
      let div = document.querySelector("#div01");
      div.textContent = "hola";
  }
  let boton01 = document.querySelector("#boton01");
  boton01.addEventListener("click", usa_append);
  let boton02 = document.querySelector("#boton02");
  boton02.addEventListener("click", usa_textContent);
</script>
```

```
http://ortuno.es/append_textContent.html
```
# Insertar una fila en una tabla

Hemos visto cómo insertar un párrafo. De la misma forma, podemos inserta cualquier elemento en cualquier elemento. P.e una fila en una tabla

```
<table id=tabla_horas>
  <tr>
  <th>Hora del clic</th>
  </tr>
</table>
<button id="boton01">Registrar hora </button>
```

```
<script>
  'use strict'
 function manej boton01(event){
     // Seleccionamos la tabla
     let tabla_horas = document.querySelector("#tabla_horas");
     let tr = document.createElement("tr"); // Creamos la fila
     let td = document.createElement("td"); // Creamos la celda
     let fecha = new Date();
     td.append(fecha); // Metemos la fecha en la celda
     tr.append(td); // Metemos la celda en la fila
     tabla_horas.append(tr); // Metemos fila en la tabla
  }
 let boton01 = document.querySelector("#boton01");
 boton01.addEventListener("click", manej_boton01);
</script>
```

```
http://ortuno.es/nueva_fila.html
```
#### O dos celdas en una fila

```
let contador_clics = 0;
function manej boton01(event){
    let tabla_horas = document.querySelector("#tabla_horas");
    contador clics = contador clics + 1;
    let tr = document.createElement("tr"); // Creamos fila
    let td = document.createElement("td"); // Creamos celda
    td.append(contador_clics); // Metemos contador en celda
    tr.append(td); // A˜nadimos celda a fila
    td = document.createElement("td"); // Creamos celda
    let fecha = new Date();
    td.append(fecha); // Metemos fecha en celda
    tr.append(td); // Metemos celda en fila
    tabla_horas.append(tr); // Metemos fila en tabla
}
let boton01 = document.querySelector("#boton01");
boton01.addEventListener("click", manej_boton01);
```
[http://ortuno.es/nueva\\_fila\\_celdas.html](http://ortuno.es/nueva_fila_celdas.html)

## Añadir contenido

Una vez seleccionado un elemento o elementos mediante un selector, insertarlo en diferentes posiciones

 $\bullet$  append()

Inserta contenido al final de la selección, dentro de la selección

 $\bullet$  prepend()

Inserta contenido al principio de la selección, dentro de la selección

 $\bullet$  after()

Inserta contenido inmediatamente después de la selección, fuera de la selección

• before()

Inserta contenido inmediatamente antes de la selección, fuera de la selección

En esta figura representamos con una caja punteada el elemento señalado

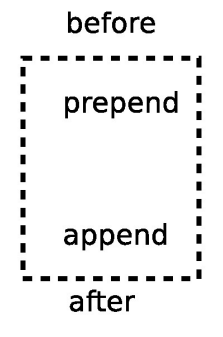

- before() escribe inmediatamente antes
- $prepend()$  escribe dentro, al principio
- $\bullet$  append() escribe dentro, al final
- $\bullet$  after() escribe inmediatamente después

También cambiarlo o eliminarlo

- $\bullet$  replacewith() Reemplaza la selección
- $\bullet$  remove() Borra la selección

Con createElement podemos crear cualquier elemento. Y si necesita atributos, también los añadiremos dinámicamente. Por ejemplo en una imagen, los atributos src, alt Para construir dinámicamente algo como esto

<img src="images/gato.jpg" alt="Gato común europeo de color naranja">

por cada atributo en el elemento HTML hay una propiedad en el objeto element correspondiente en JavaScript, que casi siempre tiene el mismo nombre

```
<img src="images/gato.jpg" alt="Gato com´un europeo de color naranja">
       let img = document.createElement("img"); // Creamos la imagen
       img.src = "images/gato.jpg";
       img. alt = "Gato común europeo de color naranja";
```
Para especificar dónde está el fichero con la imagen, recuerda lo visto en el tema de HTML sobre el fichero especificado en

<**img** src=...>

(o cualquier otra referencia a un fichero)

Un trayecto que no empieza por barra es relativo al directorio actual

images/gato.jpg

- Un trayecto que empieza por barra es absoluto, cuelga del directorio raiz /images/gato.jpg
- Un trayecto absoluto que incluye el directorio home del usuario como una cadena literal, es un error serio /home/alumnos/jperez/images/gato.jpg

En algunos casos la propiedad en el objeto element no se llama igual que el atributo en el elemento HTML, por ser una palabra reservada en JavaScript

- El atributo for del elemento HTML <label> se corresponde con la propiedad htmlFor del objeto JavaScript
- El atributo class de cualquier elemento HTML se corresponde con la propiedad className del objeto JavaScript

En HTML las propiedades siempre son de tipo cadena, en JavaScript se convierten a tipo booleano o cadena, si corresponde

```
<button id="boton01">Crear un gato</button>
<div id=div01>
</div>
<script>
  'use strict'
 function crear_gato(event){
      let div01 = document.querySelector("#div01");
      let img = document.createElement("img"); // Creamos la imagen
      img.src = "images/gato.jpg";
      img. alt = "Gato común europeo de color naranja";img.width="300";
      div01.append(img); // Metemos la imagen en el div
  }
  let boton01 = document.querySelector("#boton01");
  boton01.addEventListener("click", crear_gato);
</script>
```

```
http://ortuno.es/crea_imagen.html
```
### <span id="page-48-0"></span>Identificación de un elemento seleccionado

La propiedad event.target también puede ser útil para saber qu´e elemento ha recibido un click

- Recuerda que cualquier elemento puede recibir el evento click, no hace falta que sea un botón
- Podemos identificar el elemento que recibe el clic con event.target.id
- Naturalmente, será necesario que el elemento tenga un atributo *id*, que se lo habremos añadido o bien de forma estática (en el HTML) o bien de forma dinámica (program´andolo en JavaScript)

En el siguiente ejemplo, cuando creamos una imagen

- **•** Le añadimos un *id*
- Le añadimos un manejador para que cada vez que la imagen reciba un click, dispare cierta función
- $\bullet$  Esa función identifica la imagen a través de event.target.id

```
let contador_gatos = 0;
function crear_gato(event){
    let div01 = document.querySelector("#div01");
    let img = document.createElement("img"); // Creamos la imagen
    img.src = "images/gato.jpg";
    img. alt = "Gato común europeo de color naranja";img.width="300";
    // A˜nadimos un id a la imagen
    contador_gatos = contador_gatos + 1;
    let id = "gato_" + String(contador_gatos) ;
    img.id = id:// A˜nadimos un manejador al evento click sobre la imagen
    img.addEventListener("click", identifica_foto)
    div01.append(img); // Metemos la imagen en el div
}
```
Observa que *contador gatos* tenemos que declararla necesariamente fuera de la función *crear gato()* 

```
function identifica_foto(event){
    let id_foto = event.target.id;
    let span01 = document.querySelector("#span01");
    span01.textContent = id_foto;
}
```
[http://ortuno.es/identifica\\_imagen.html](http://ortuno.es/identifica_imagen.html)

#### <span id="page-51-0"></span>Modificación de un elemento

Podemos cambiar cualquier elemento dinámicamente, modificando sus atributos

```
<script>
  'use strict'
  pon_gato(); // Empezamos poniendo una imagen para que no quede
              // en la p´agina una foto vac´ıa, incorrecta
 function pon_gato(event){
      let img = document.querySelector("#foto");
      img.src = "images/gato.jpg";
      img. alt = "Gato común europeo de color naranja";img.width="300";
  }
 function pon_periquito(event){
      let img = document.querySelector("#foto");
      img.src = "images/periquito.jpg";
      img.alt = "Periquito azul";
      img.width="300";
  }
</script>
```

```
<script>
 let boton01 = document.querySelector("#boton01");
  boton01.addEventListener("click", pon_gato);
```

```
let boton02 = document.querySelector("#boton02");
  boton02.addEventListener("click", pon_periquito);
</script>
```
[http://ortuno.es/cambia\\_imagen.html](http://ortuno.es/cambia_imagen.html)

Es frecuente que queramos cambiar dinámicamente el aspecto de un documento HTML, esto es, sus atributos CSS. P.e. quitar o poner el valor none al atributo display Aunque se puede modificar directamente un atributo CSS, normalmente es preferible

- Crear una regla CSS que modifique el atributo para cierta clase
- Quitar y poner la clase <sup>5</sup> <**style**> .**oculto** { **display**: **none**; } </**style**>

<sup>5</sup>De la misma forma que en un procesador de texto podemos modificar el formato de un párrafo directamente, pero en general es preferible asignar un estilo al párrafo, y modificar el formato del estilo

```
<button id="boton01">Ver foto</button>
<button id="boton02">Quitar foto</button>
<div id="marco_foto" class="oculto">
  <img src="images/plaza_espana.jpg" alt="Plaza de Espa˜na, Madrid">
</div>
<script>
  'use strict'
 function quita_clase() {
      console.log("quita clase");
      let marco = document.querySelector('#marco_foto');
      marco.classList.remove("oculto");
  };
 function pon_clase() {
      console.log("pon_clase");
      let marco = document.querySelector('#marco_foto');
      marco.classList.add("oculto");
  };
 let boton01 = document.querySelector("#boton01");
  boton01.addEventListener("click", quita_clase);
  let boton02 = document.querySelector("#boton02");
  boton02.addEventListener("click", pon_clase);
</script>
```

```
http://ortuno.es/quita_pon_01.html
```
En el ejemplo anterior, lo que buscamos es alternar entre esto

```
<div id="marco_foto" class="oculto">
  <img src="images/plaza_espana.jpg" alt="Plaza de Espa˜na, Madrid">
</div>
```
y esto

```
<div id="marco_foto">
  <img src="images/plaza_espana.jpg" alt="Plaza de Espa˜na, Madrid">
</div>
```
- Esto es, añadir y quitar la clase *oculto* al div cuyo identificador es marco foto
- Esto es, añadir y quitar el atributo class con el valor oculto

Desde el punto de vista sintático, class es un atributo HTML como otro cualquiera, pero tiene algunas características que suelen despistar al principiante

- Posiblemente el nombre class es poco afortunado. Sería más coherente classes, porque es una lista de elementos
- Como hemos visto, el atributo class se corresponde con la propiedad JavaScript className, por ser class una palabra reservada

Podemos quitar y poner clases manejando directamente la cadena almacenada en className Ejemplo. Para alternar entre estas dos versiones de un párrafo <**p** class="noticia oculto deportes"> tal tal </**p**> <**p** class="noticia deportes"> tal tal </**p**>

Podríamos programar algo así

parrafo1.className = "noticia oculto deportes" parrafo1.className = "noticia deportes"

• Aunque lo anterior es perfectamente válido, en el DOM podemos usar la propiedad classList, lo que resulta m´as c´omodo

En el DOM, classList es una propiedad de los objetos elemento que devuelve una lista de las clases del elemento

**•** Esto es, de los valores del atributo class, troceados por espacios

En esta lista podemos usar los métodos add(), remove(), contains() y toggle() De esta forma,

• Con el código

```
marco.classList.add("oculto");
```

```
conseguimos algo equivalente a
  <div id="marco_foto" class="oculto">
```
• Con el código

```
marco.classList.remove("oculto");
```

```
conseguimos algo equivalente a
  <div id="marco_foto">
```
Con el método toggle (alternar) de la lista de atributos

- · Si el atributo está incluido en la lista, lo borramos
- $\bullet$  Si no está incluido, lo añadimos

```
function alterna_clase() {
    let marco = document.querySelector('#marco_foto');
    marco.classList.toggle("oculto");
};
let boton01 = document.querySelector("#boton01");
boton01.addEventListener("click", alterna_clase);
```
[http://ortuno.es/quita\\_pon\\_02.html](http://ortuno.es/quita_pon_02.html)

# <span id="page-60-0"></span>querySelectorAll

En todos los ejemplos anteriores, seleccion´abamos un elemento del DOM (y solo uno) por su identificador. Pero habrá ocasiones en las que necesitamos seleccionar una serie de elementos. Para ello disponemos del método document.querySelectorAll

- No es exactamente un array, sino un objeto similar, NodeList
- Si esta lista está vacía, su atributo length valdrá 0

En este ejemplo, seleccionamos todos elementos que contengan la clase gato, para eliminarlos

```
function borra_gatos(event){
    let gatos = document.querySelectorAll(".gato");
    for (let gato of gatos){
        gato.remove();
    }
}
```
<http://ortuno.es/elimina.html>

Hay muchas formas de seleccionar una serie de elementos:

- Todos los que tengan cierto atributo, con cierto valor, p.e. el fichero de una imagen
- Todos los que tengan su nombre en una lista
- Todos los que tengan un identificador siguiendo cierto patrón

 $\bullet$  ...

Pero en general lo recomendable será seleccionar un elemento por una clase

Para ello, naturalmente, a la hora de crearlo, nos habremos encargado de añadirle la clase

# display / visibility

Para hacer un elemento invisible, puedo usar

- display Oculta el elemento y reposiciona el resto
- **•** visibility

Oculta el elemento, sin reposicionar el resto

```
<style>
  .sin_display {
    display: none;
  }
  .invisible {
    visibility: hidden;
  }
</style>
...
<script>
  for (let gato of gatos){
      if (usa_display)
          gato.classList.toggle("sin_display");
      else
          gato.classList.toggle("invisible");
      }
</script>
```
<http://ortuno.es/selecciona.html>

# Modificar el CSS directamente

Para modificar los atributos css, normalmente es preferible vincularlos a una clase y poner y quitar clases, como acabamos de ver

- Pero en ocasiones puede ser conveniente modificar los atributos directamente. Cada elemento del DOM tiene una propiedad style que a su vez contiene un objeto cuyos atributos son los atributos CSS.
- Con una modificación: los atributos CSS suelen incluir guiones, que no son válidos en JavaScript (se interpretarían como el operador de resta). Así que hay que convertir a notaciónDromedario $^6$

P.e. border-width sería style.borderWidth

 $6$ En español tenemos la Notación Camello y la notación Dromedario, pero en inglés es diferente: PascalCase, camelCase

```
function manej_boton01(event) {
  let p01 = document.querySelector("#span01");
  p01.style.backgroundColor="LightSkyBlue";
}
function manej_boton02(event) {
  let p01 = document.querySelector("#span01");
  p01.style.backgroundColor="LightSalmon";
}
```
[http://ortuno.es/css\\_js.html](http://ortuno.es/css_js.html)

## <span id="page-66-0"></span>Eventos de ratón

#### **•** mouseover

Se recibe cuando el ratón se coloca sobre el elemento

#### **•** mouseout

Se recibe cuando el ratón abandona el elemento o cualquiera de sus descendentes

#### **·** mouseleave

Se recibe cuando el ratón abandona el elemento seleccionado

### Eventos mouseout, mouseleave

Podemos observar la diferencia entre mouseout y mouseleave en esta demo. No usa JavaScript contemporáneo sino jQuery, pero podemos seguir el funcionamiento general

[https://www.w3schools.com/jquery/tryit.asp?filename=tryjquery\\_event\\_mouseleave\\_mouseout](https://www.w3schools.com/jquery/tryit.asp?filename=tryjquery_event_mouseleave_mouseout)

En este ejemplo tenemos:

- Un primer div de clase over que contiene un texto que contiene un span
	- A este div se le pone un manejador para el evento mouseout
	- · Cada vez que el ratón abandona el div o que el ratón abandona uno de sus descendientes (el texto), se dispara el manejador y se incrementa el contador
- Un segundo *div* de clase enter que contiene un texto que contiene un span
	- A este div se le pone un manejador para el evento mouseleave
	- Cada vez que el ratón abandona el div, se dispara el manejador. Pero cuando abandona sus descendientes, no

#### Eventos mouseout, mouseleave (ii)

Observaciones adicionales:

El autor del ejemplo de *w3schools* tiene un estilo de programación diferente al que empleamos en la asignatura. Debemos entenderlo aunque no lo usemos

- Al primer div le pone la clase over, al segundo, la clase enter
- Para capturar el primer div emplea el selector div.over, para el segundo, div.enter. Esto es: el (los) div de clase over, el (los) div de clase enter
- Para capturar los span emplea los selectores .over span y enter span. Esto es: el (los) span que están dentro de un elemento de clase over y el (los) span que están dentro de un elemento de clase enter

En nuestos ejemplos, habríamos usado un id para cada div y para cada span

El ejemplo de w3schools también emplea otra técnica que aquí desaconsejamos: usar un valor almacenado en el interface de usuario

- Para incrementar los contadores, captura el valor que hay dentro del span y le suma 1. Lo hace en jQuery, en JavaScript contemporáneo usaríamos textContent
- · El diseño que preferimos aquí emplearía una variable distinta para estos contadores. El span se limitaría a copiar esa variable

En este ejemplo añadimos manejadores de eventos de ratón a un elemento ya creado. Exactamente igual que en todos los ejemplos anteriores

```
function manej01(event) {
 event.target.classList.add("destacado");
}
function manej02(event) {
 event.target.classList.remove("destacado");
}
let p01 = document.querySelector("#p01");
p01.addEventListener("mouseover", manej01);
p01.addEventListener("mouseout", manej02);
```
[http://ortuno.es/eventos\\_01.html](http://ortuno.es/eventos_01.html)

También podemos añadir los manejadores al crear elementos dinámicamente

```
function crea_parrafos(){
 for(let i=0; i<3; ++i){
   let div01 = document.querySelector("#div01");
   let p = document.createElement("p");
   p.textContent = "Lorem ipsum dolor sit amet";
   p.addEventListener("mouseover", manej01);
   p.addEventListener("mouseout", manej02);
   div01.append(p);
 }
}
```
[http://ortuno.es/eventos\\_02.html](http://ortuno.es/eventos_02.html)
Pero si necesitamos un mismo manejador sobre una serie de elementos, no es necesario añadirlo uno a uno a todos ellos

 $\bullet$  Si los elementos los creámos dinámicamente esto no debería ser problema, pero si son elementos preexistente, puede resultar un poco pesado

Recuerda que un evento que llega a un elemento, también llega a todos sus antecesores. Podemos:

- Poner en el manejador en un antecesor común (llamémosle abuelo)
- **·** Identificar en el abuelo al nieto concreto donde se disparó el evento, con event.target. De esta forma, el manejador está en el *abuelo* pero la acción se realiza en el nieto

```
<div id=div01>
  <p id=p01>Lorem ipsum dolor sit amet.</p>
  <p id=p02>Lorem ipsum dolor sit amet.</p>
  <p id=p03>Lorem ipsum dolor sit amet.</p>
</div>
<script>
 function manej01(event) {
    event.target.classList.add("destacado");
  }
 function manej02(event) {
    event.target.classList.remove("destacado");
  }
 let div = document.querySelector("#div01");
 div.addEventListener("mouseover", manej01);
 div.addEventListener("mouseout", manej02);
</script>
```

```
http://ortuno.es/eventos_03.html
```
## <span id="page-74-0"></span>Formularios (1)

Para acceder al valor de un formulario

- Añadimos un manejador para el evento *change*
- Leemos el atributo value del objeto element correspondiente

```
<form action="/action_page.html" id=formulario01>
  <label for="usuario">Usuario</label>
  <input type="text" name="usuario" id="usuario">
</form>
<script>
 function manej01(event) {
    let usuario = document.querySelector("#usuario");
    console.log(usuario.value);
 };
  let formulario01 = document.querySelector("#formulario01");
 formulario01.addEventListener("change", manej01);
</script>
```
[http://ortuno.es/formulario\\_01.html](http://ortuno.es/formulario_01.html)

Para consultar el estado de un radiobutton o un checkbox, usamos un selector como

input[name=figura]:checked

Captura todos los input que contengan el atributo name con el valor figura El selector :checked captura todos los <input> activados

```
<form id=formulario01 action="/action_page.html">
  <input type="radio" name="figura" value="sota">Sota
  <input type="radio" name="figura" value="caballo">Caballo
  <input type="radio" name="figura" value="rey">Rey
</form>
<script>
  'use strict'
 function manej01(event) {
    let input = document.querySelector("input[name=figura]:checked");
    console.log(input.value);
 };
 let formulario01 = document.querySelector("#formulario01");
 formulario01.addEventListener("change", manej01);
</script>
```

```
http://ortuno.es/formulario_02.html
```
Validar un formulario consiste en comprobar que el usuario ha rellenado los campos con valores adecuados. Esto podemos hacerlo

- Con métodos específicos de HTML
- $\bullet$  Con código JavaScript, como el siguiente ejemplo: Cuando el usuario acabe de escribir el valor para la contraseña (cuando cambie el foco a otro input o pulse enviar), se disparará el evento *change* que disparará el manejador para comprobar que la contraseña tenga la longitud mínima exigida

```
let contrasenia_minima = 8;
function manej01(event) {
 let display = document.querySelector("#validacion");
 let contrasenia = document.querySelector("#contrasenia").value;
 if (contrasenia.length >= contrasenia_minima) {
   display.textContent = "Contraseña acceptable";} else {
   display.textContent = "Contraseña muy corta";}
};
let campo_contra = document.querySelector("#contrasenia");
campo_contra.addEventListener("change", manej01);
```

```
http://ortuno.es/validacion_01.html
```
Podemos mejorar el ejemplo anterior, de forma que no sea necesario que el usuario acabe de editar un campo para obtener realimentación. Para ello capturamos los eventos

Change

Fin de edición del *input* 

 $\bullet$  keyup

Pulsación de teclado (liberación de la tecla pulsada)

**o** paste

Pegado desde el portapapeles

mouseup

Pulsación del botón del ratón (fin de la pulsación)

```
function manej01(event) {
  let contrasenia = document.querySelector("#contrasenia").value;
  valida_contrasenia(contrasenia);
};
let campo contra = document.querySelector("#contrasenia");
campo_contra.addEventListener("change", manej01);
campo_contra.addEventListener("keyup", manej01);
campo_contra.addEventListener("paste", manej01);
campo_contra.addEventListener("mouseup", manej01);
```
[http://ortuno.es/validacion\\_02.html](http://ortuno.es/validacion_02.html)